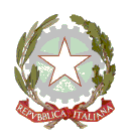

## **MINISTERO DELL'ISTRUZIONE UFFICIO SCOLASTICO REGIONALE PER IL LAZIO - DIREZIONE GENERALE** *ISTITUTO COMPRENSIVO STATALE PALOMBARA SABINA*

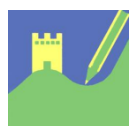

Viale Risorgimento 22 - 00018 Palombara Sabina Cod. mecc. RMIC8AK00E - Cod. Fisc. 86002810587 – Distretto 33 Tel 0774635051 - Fax 077466029 - email: [rmic8ak00e@istruzione.it](mailto:rmic8ak00e@istruzione.it)

Comunicazione n. 255 Palombara Sabina 10/02/2022

Ai Docenti Alle famiglie degli alunni

## Oggetto: **Account Gsuite**

Si rende noto che Il nostro istituto ha attivato la piattaforma Gsuite for Education per i nuovi utenti e sono disponibili gli account istituzionali.

**Chi è già in possesso di un account dallo scorso anno ed ha problemi di accesso (Password dimenticate o altro) deve inviare una mail al seguente indirizzo:**

Alunni – [gsuitealunni@icpalombarasabina.edu.it](mailto:gsuitealunni@icpalombarasabina.edu.it)

Indicando nome, cognome e data di nascita dell'alunno/a

Docenti – [gsuitedocenti@icpalombarasabina.edu.it](mailto:gsuitedocenti@icpalombarasabina.edu.it)

Indicando nome e cognome

**----------------------------------------------------------------------------------------------------**

Per i nuovi utenti, vi chiediamo di procedere come segue:

#### **ALUNNI**

#### **Seguire le indicazioni del Pdf Allegato**

#### **DOCENTI**

1) Utilizzando un qualsiasi web browser (ad esempio Chrome), andate sulla pagina principale di Google e cliccate su Accedi in alto a destra.

(Attenzione: se si è già loggati con un altro account @gmail.com, occorre anzitutto uscire dall'account e procedere con il nuovo login) se non si riesce cliccare sui tre puntini in alto a dx e cliccare su "nuova finestra di navigazione in incognito", scrivere nella barra di ricerca "Google" poi cliccare su ACCEDI in alto a dx ed inserire:

2) I nomi utente (user name) degli account seguiranno questa formattazione : DOCENTE : nome.cognome@icpalombarasabina.net

(es. [mario.rossi@icpalombarasabina.net\)](mailto:mario.rossi@icpalombarasabina.net)

NOTE :

 ● Qualora il nome o il cognome presenti delle lettere accentate ( es. : niccolò.rossi ) queste ultime verranno trasformate nei loro corrispettivi senza accento ( es. : niccolo.rossi );

- Qualora il cognome presenti degli apostrofi (es. : maria.d'amato ) questi ultimi verranno eliminati (es. : maria.damato);
- NOME UTENTE : Qualora il nome o il cognome presentasse degli spazi

( es. : anna diletta.de lorenzo) questi ultimi verranno eliminati (es. : annadiletta.delorenzo);

3) Le password, **per il primo accesso**, degli account seguiranno questa formattazione :

DOCENTE : cognome.nome.2021 (es. rossi.mario.2021)

NOTE :

 ● Qualora il nome o il cognome presentasse degli spazi ( es. : anna diletta.de lorenzo ) questi ultimi verranno eliminati ( es. : delorenzo.annadiletta.2021 );

Eseguito il primo accesso, vi verrà chiesto di accettare le condizioni d'uso. (clic su ACCETTO)

4) Al primo accesso verrà richiesto in automatico il cambio password: Nella schermata che si aprirà vi verrà chiesto di inserire nuovamente la password corrente e di scegliere la vostra nuova password personale, scrivendola due volte (deve contenere almeno 8 caratteri).

A questo punto sarà possibile utilizzare tutte le applicazioni della G Suite messe a disposizione della scuola.

# **PER TUTTI (ALUNNI E DOCENTI)**

## **Note sull'uso della piattaforma attraverso un Personal Computer**

Per operare da PC, basterà accedere a Google con il nuovo account e, cliccando sul simbolo in alto a destra, si potrà accedere a tutte le applicazioni disponibili.

Non è necessario installare app o scaricare o salvare i documenti sul proprio computer: tutto avviene su CLOUD.

## **Note sull'uso della piattaforma attraverso un Smartphone / Tablet**

Per operare in maniera ottimale anche da smartphone o tablet (iOS o Android), si consiglia di configurare il nuovo account sul proprio dispositivo usando l'apposita funzione disponibile nelle Impostazioni e di installare le seguenti Google app: Gmail, Drive, Classroom, Documenti, Fogli, Presentazioni, Meet, Keep.

Vi invitiamo, in particolare, a configurare prima possibile il nuovo account sull'app Gmail del vostro smartphone, in quanto a breve i docenti utilizzeranno esclusivamente tali account per tutte le attività e le comunicazioni che richiedono un indirizzo email.

Vi esortiamo inoltre ad utilizzare l'account istituzionale della scuola e tutte le funzionalità ad esso associate esclusivamente per le attività scolastiche, facendo attenzione ad usare la posta elettronica e tutte le altre app selezionando ogni volta l'account appropriato, a seconda che il tipo di attività che state svolgendo sia scolastica oppure privata.

> Il D.S. Anna Vicidomini (firma autografa sostituita ai sensi dell'art. 3 del dlgs 39/1993)